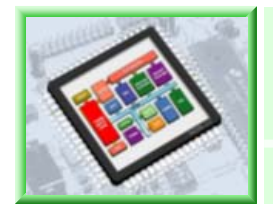

**Application Note #008 (AN008-V1.3)**

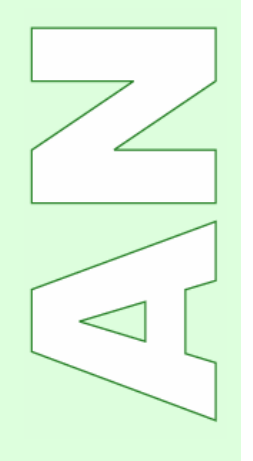

# [Total] Frequently Asked Questions MCU / IP / GENTOS / GENSYS52 / Compiler & Assembler / ROM Writer

#### V1.3

#### August 2005

- CoreRiver Semiconductor reserves the right to make corrections, modifications, enhancements, improvements, and other changes to its products and services at any time and to discontinue any product or service without notice.
- Customers should obtain the latest relevant information before placing orders and should verify that such information is current and complete.
- The CoreRiver Semiconductor products listed in this document are intended for usage in general electronics applications. These CoreRiver Semiconductor products are neither intended nor warranted for usage in equipment that requires extraordinarily high quality and/or reliability or a malfunction or failure of which may cause loss of human life or bodily injury.

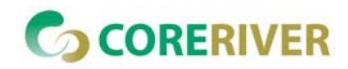

#### **Contents**

#### 1. MCU

- 1) MiDAS1.0 Family (2 slides)
- 2) MiDAS1.1 Family (3 slides)
- 3) MiDAS2.0 Family (3 slides)
- 2. IP
- 3.GENTOS Program
- 4.GENSYS52 / GENICE52 MDS Equipment
- 5.Compiler & Assembler
- 6.ROM Writer
- 7. Others (December, 2004)
	- 1) The List of the Application Notes
	- 2) The List of the Brief Manuals
	- 3) The List of the Full Manuals

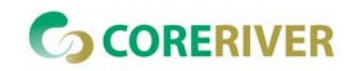

## **1. MCU : 1) MiDAS1.0 Family (1 of 9)**

- ♦ How to drive LED (Light Emitting Diode)?
	- $\checkmark$  Refer to the Application Note #002 (AN002) for detailed information.

What is a ADC (Analog-to-Digital Converter) type?

 $\checkmark$  It is SAR (Successive Approximation Register) type.

♦ What is the effective bit of the ADC result?

 $\checkmark$  ENOB (Effective Number of Bit) of ADC is 7 bits. (MiDAS1.0 Family : 9-bit ADC Resolution)

How to enhance the EMI (Electro-Magnetic Interference) or noise?

- $\checkmark$  User can enhance or noise by reducing the needless swing of ALE signal. User sets the ALEOFF flag of PMR (Power Management Register) to disable the ALE signal.
- $\checkmark$  Using the best fitted crystal oscillator. Refer to the Application Note #004 (AN004) for detailed information.

♦ Is there any relationship between the power slope and a POR (Power-On-Reset) action?

- $\checkmark$  The POR action is not dependent to the power slope, because the POR pulse is generated by the voltage level.
- ◆ Can I get the information about WDT (Watchdog Timer) and Power Management?
	- $\checkmark$  Refer to the Application Note #009 (AN009) for "How to Use WDT (Watchdog Timer)".
	- $\checkmark$  Refer to the Application Note #010 (AN010) for "Power Management (3 Modes)".

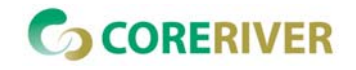

## **1. MCU : 1) MiDAS1.0 Family (2 of 9)**

#### ♦ What is the latency of interrupt service?

- $\checkmark$  The latency depends on various situation.
- $\checkmark$  So we provides minimum and maximum time.
	- Min. : 5 Machine cycle (20 clocks)
	- $\bullet$ Max. : 11 Machine cycle (44 clocks)
- $\checkmark$  In more details, refer to the Full Manual of MiDAS1.0 Family (FM-GC87C520).

♦ When I used the all external interrupts supported by MCU device, how can I use the other method for external interrupt?

- $\checkmark$  User can use the external pin based on event edge of MiDAS family's peripherals.
- $\checkmark$  Example 1) UART
	- **•** User can convert the RXD (UART Communication) pin to an additional external interrupt.
	- $\bullet$ Refer the Application Note #001 (AN001) for detailed information.
- $\checkmark$  Example 2) Timer 0, Timer 1 and Timer 2
	- **•** User can use the external interrupt event. (T0, T1, and T2 pins)
	- Set the TMOD register for Timer 0/1 to 0x60. (Timer  $1 \rightarrow$  Mode 2, 8-bit Auto-reload; Counter selection of external T1 pin.)
	- $\bullet$  TH1 = 0xFF; and TL1 = 0xFF
	- $\bullet$ If the T1 pin is received with external toggle event, Overflow (TF1) is occurred.

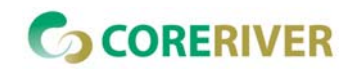

## **1. MCU : 2) MiDAS1.1 Family (3 of 9)**

- ♦ How to drive LED (Light Emitting Diode)?
	- $\checkmark$  Refer to the Application Note #002 (AN002) for detailed information.

What is a ADC (Analog-to-Digital Converter) type?

 $\checkmark$  It is SAR (Successive Approximation Register) type.

♦ What is the effective bit of the ADC result?  $\checkmark$  ENOB (Effective Number of Bit) of ADC is 8 bits. (MiDAS1.1 Family : 10-bit ADC Resolution)

♦ Is there any relationship between the power slope and a POR (Power-On-Reset) action?

 $\checkmark$  The POR action is not dependent to the power slope, because the POR pulse is generated by the voltage level.

◆ Can I get the information about WDT (Watchdog Timer) and Power Management?

- $\checkmark$  Refer to the Application Note #009 (AN009) for "How to Use WDT (Watchdog Timer)".
- $\checkmark$  Refer to the Application Note #010 (AN010) for "Power Management (3 Modes)".

◆ How to use P1.0/XTAL1 and P1.1/XTAL2 as I/O pins? (When MCU uses the Internal Ring OSC.)

9 Set the IOXEN flag (ALTSEL.7) to select the I/O pins from XTAL1/2 : **ex)** ALTSEL |= 0x80;  $\rightarrow$  The initial value of IOXEN flag is "0".  $\rightarrow$  P1[1:0] uses as XTAL1/XTAL2.

 $\checkmark$  And set the XTOFF flag (PMR.3) to disable the crystal amplifier  $\checkmark$  = PMR =  $\checkmark$  = 0x08;

 $\rightarrow$  The initial value of XTOFF flag is "0".  $\rightarrow$  Internal crystal amplifier is ON.

## **RERIVER**

#### *Application Note* [5]

### **1. MCU : 2) MiDAS1.1 Family (4 of 9)**

- ♦ How to use P1.2/RESETB as I/O pins? (Default : RESETB)
	- 9 Set the IORSTEN flag (ALTSEL.6) to select the I/O pins from RESETB : **ex)** ALTSEL |= 0x40;
	- $\checkmark$  The P1.2 pin is supported with "high" until P1.2/RESETB to I/O pin selection.
	- $\checkmark$  The P1.2 pin is Open-drain type. If user use this P1.2 pin to output pin, please check external pull-up resistor.
- ♦ What is a internal Ring oscillator type?
	- $\checkmark$  Basically, it is consisted of a odd inverter chains, and added RC delay circuits.
- What is the variation of internal Ring oscillator? (Spec.)
	- $\checkmark$  V<sub>DD</sub> = 5.0V  $\bigstar$  4.0MHz  $\pm$  15%
	- $V_{\text{DD}} = 3.3V$   $\rightarrow$  3.3MHz  $\pm$  15%
	- $\checkmark$  The value of internal Ring oscillator can be changed by the  $V_{DD}$  or temperature condition.
	- $\checkmark$  Refer to below values (On average. MCU operating voltage : 2.4V  $\sim$  5.5V)
		- 2.4V = 2.15 MHz  $3.0V = 2.98$  MHz  $3.3V = 3.26$  MHz  $5.0V = 3.65$  MHz  $5.5V = 3.73$  MHz
- ♦ What is the latency of interrupt service?
	- $\checkmark$  The latency depends on various situation.
	- $\checkmark$  So we provides minimum and maximum time.
		- $\checkmark$  Min. : 5 Machine cycle (20 clocks)
		- $\checkmark$  Max. : 11 Machine cycle (44 clocks)
	- $\checkmark$  In more details, refer to the Full Manual of MiDAS1.1 Family (FM-GC87C510).

#### *Application Note* [6]

## **1. MCU : 2) MiDAS1.1 Family (5 of 9)**

- ♦ When I used the all external interrupts supported by MCU device, how can I use the other method for external interrupt?
	- $\checkmark$  User can use the external pin based on event edge of MiDAS family's peripherals.
	- $\checkmark$  Example 1) UART
		- **•** User can convert the RXD (UART Communication) pin to an additional external interrupt.
		- Refer the Application Note #001 (AN001) for detailed information.

#### ♦ How to use the external oscillator?

- $\checkmark$  The default system clock of MiDAS1.1 family is a internal Ring oscillator.
- $\checkmark$  If user want to use the external oscillator (2-pin crystal oscillator or half/full-type oscillator)
- $\checkmark$  Check the XTUP flag (STATUS.4) for crystal amplifier ready.
- $\checkmark$  After check and XTUP is set, set the XTRG flag (EXIF.3) for external system clock selection. Refer to below example code (C and Assembly code)

```
//---------------------------------------
// C Code
// 
    while( !( STATUS&0x10) ); // XTUP flag
    EXIF | = 0x08; // XTRG flaq
    // User can use below code.
    // EXIF = XTRG ;
```

```
;----------------------------------------; Assembly Code
;crystal_osc_amp_ready:
     mov a, STATUS \qquad ; XTUP flag (.4)jnb acc4, crystal_osc_amp_ready
     orl EXIF, \#0x08 ; XTRG flag (.3); User can use below code.; orl EXIF, #XTRG_
```
#### **1. MCU : 2) MiDAS1.1 Family (6 of 9)**

- ♦ How to use PWM clock ( $F_{PWM}$ ) instead of system clock ( $F_{OSC}$ ) as ADC clock ( $F_{ADC}$ )?
	- $\checkmark$  User can set the Setting the F<sub>PWM</sub> using PS2\_P0, PS1\_P0, and PS0\_P0 flags (PWMCON[6:4]).
	- $\checkmark$  Note that F<sub>PWM</sub> for F<sub>ADC</sub> should not F<sub>OSC</sub>/1.
	- $\checkmark$  To select F<sub>PWM</sub> instead of F<sub>OSC</sub> as F<sub>ADC</sub>, set the ADIV flag (ADCON.2). Default F<sub>ADC</sub> = F<sub>OSC</sub> (ADIV = 0)

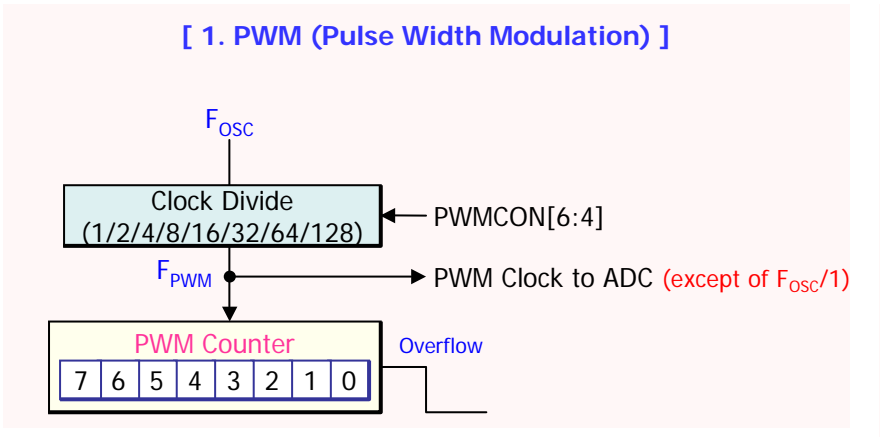

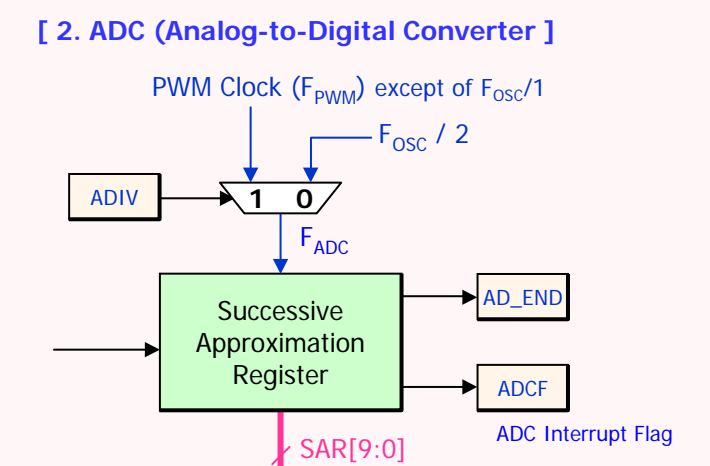

#### **PWMCON** (DCh) : PWM Control Register

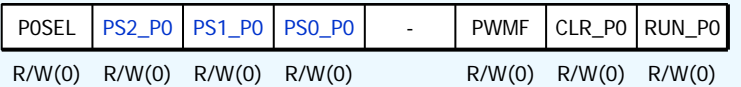

- ◆ PS2\_P0, PS1\_P0, PS0\_P0 : Pre-scaled Clock Selection.
	- $[0,0,0] = FOSC/1$ ,  $[0,0,1] = FOSC/2$ ,  $[0,1,0] = FOSC/4$ ,  $[0,1,1] = \text{FOSC}/8$ ,  $[1,0,0] = \text{FOSC}/16$ ,  $[1,0,1] = \text{FOSC}/32$ ,  $[1,1,0] = FOSC/64, [1,1,1] = FOSC/128$
	- \* PWM Clock (FPWM) to ADC should not be set to Fosc/1.

#### **ADCON** (EFh) : ADC Control & ADC Result Low Register : Value[1:0]

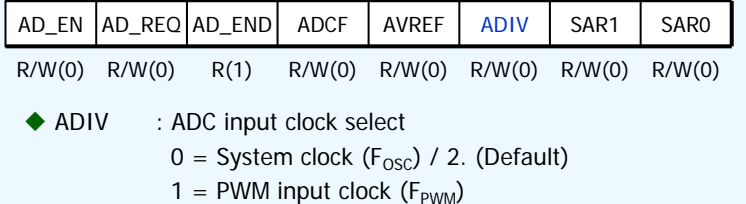

#### *Application Note* [8]

## **1. MCU : 3) MiDAS2.0 Family (7 of 9)**

- ♦ How to drive LED (Light Emitting Diode)?
	- Refer to Application Note  $#002$  (AN002) for detailed information.

What is a ADC (Analog-to-Digital Converter) type?

 $\checkmark$  It is SAR (Successive Approximation Register) type.

♦ What is the effective bit of the ADC result?

 $\checkmark$  ENOB (Effective Number of Bit) of ADC is 8 bits. (MiDAS2.0 Family : 10-bit ADC Resolution)

How to enhance the EMI (Electro-Magnetic Interference) or noise?

- $\checkmark$  User can enhance or noise by reducing the needless swing of ALE signal. User sets the ALEOFF flag of PMR (Power Management Register) to disable the ALE signal.
- $\checkmark$  Using the best fitted crystal oscillator. Refer to Application Note #004 (AN004) for detailed information.

♦ Is there any relationship between the power slope and a POR (Power-On-Reset) action?

- $\checkmark$  The POR action is not dependent to the power slope, because the POR pulse is generated by the voltage level.
- ◆ Can I get the information about WDT (Watchdog Timer) and Power Management?
	- $\checkmark$  Refer to Application Note #009 (AN009) for "How to Use WDT (Watchdog Timer)".
	- $\checkmark$  Refer to Application Note #010 (AN010) for "Power Management (3 Modes)".

## **RERIVER**

### **1. MCU : 3) MiDAS2.0 Family (8 of 9)**

- ♦ What is a internal Ring oscillator type?
	- $\checkmark$  Basically, it is consisted of a odd inverter chains, and added RC delay circuits.
- What is the variation of internal Ring oscillator? (Spec.)
	- $\checkmark$  V<sub>DD</sub> 4.0MHz  $\pm$  15%
	- $\checkmark$  The value of internal Ring oscillator can be changed by the  $V_{DD}$  or temperature condition.
- What is the latency of interrupt service?
	- $\checkmark$  The latency depends on various situation.
	- $\checkmark$  So we provides minimum and maximum time.
		- Min. : 5 Machine cycle (20 clocks)
		- Max. : 11 Machine cycle (44 clocks)
	- $\checkmark$  In more details, refer to the Full Manual of MiDAS2.0 Family (FM-GC80C590).
- ◆ How to use the IAP (In-Application Programming)?
	- $\checkmark$  Refer to the Application Note #012 (AN012) for detailed information.

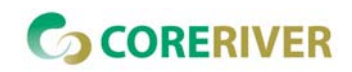

## **1. MCU : 3) MiDAS2.0 Family (9 of 9)**

- ♦ How to drive MiDAS2.0 family at 5V supply voltage?
	- $\checkmark$  User cannot support the 5V to MiDAS2.0 family (Only 3.3V operation)
	- $\checkmark$  But, MiDAS2.0 family supports the 5V tolerant I/O pins.
	- 9 G-type : 44-PLCC/TQFP, 64-TQFP, 80-TQFP, and 100-TQFP
		- $\bullet$  P0, P1, P2, and P3
	- $\checkmark$  A-type : 44-PLCC/TQFP
		- $\bullet$  P0, P2, and P3
	- $\checkmark$  Refer to the Brief Manual of MiDAS2.0 Family (BM-GC80C590).
- ♦ When I used the all external interrupts supported by MCU device, how can I use the other method for external interrupt?
	- $\checkmark$  User can use the external pin based on event edge of MiDAS family's peripherals.
	- $\checkmark$  Example 1) UART
		- **•** User can convert the RXD (UART Communication) pin to an additional external interrupt.
		- $\bullet$ Refer the Application Note #001 (AN001) for detailed information.
	- $\checkmark$  Example 2) Timer 0, Timer 1 and Timer 2
		- **•** User can use the external interrupt event. (T0, T1, and T2 pins)
		- Set the TMOD register for Timer 0/1 to 0x60. (Timer  $1 \rightarrow$  Mode 2, 8-bit Auto-reload; Counter selection of external T1 pin.)
		- $\bullet$  TH1 = 0xFF; and TL1 = 0xFF
		- O If the T1 pin is received with external toggle event, Overflow (TF1) is occurred.

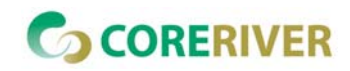

**2. IP**

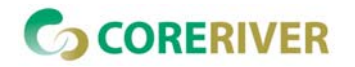

#### **3. GENTOS Program (1 of 1)**

- ♦ I cannot set the clock over 30MHz. GENTOS outputs some error message which is "out of range" when I try to set the clock of GENSYS52 MDS equipment.
	- GENTOS program and GENSYS52 MDS equipment generate the emulator clock ( $F_{\text{osc}}$ ) up to 30MHz Max.
	- $\checkmark$  If the user's setting clock is over than 30MHz, GENTOS program will warn about it.
- ♦ What kinds of OS (Operating System) are supported for GENTOS program?
	- $\checkmark$  GENTOS program works in MS Windows 98 / ME / 2000 / XP.
	- $\checkmark$  We recommend that user uses GENTOS program at MS Windows XP.

#### ♦ I cannot watch a local variable.

- $\checkmark$  GENTOS program cannot support to watch a local variable yet.
- $\checkmark$  This problem will be solved in December, 2004. (Current released version is GENTOS V2.1. And Next Version will support this.)
- ◆ Can I install the GENTOS program at the other disk driver?
	- $\checkmark$  User must install at C driver. (We recommend at "c: \gentos" directory.)

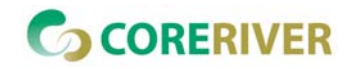

#### **4. GENSYS52 / GENICE52 MDS Equipment (1 of 1)**

- I want to use a oscillator (Full/Half type) or crystal oscillator as the target clock (External clock).
	- GENSYS52 can only use the oscillator (Full/Half type).
	- $\checkmark$  Crystal oscillator cannot be used because of no amplifier.

 $\blacklozenge$  How to use the target power source  $(V_{DD})$ ?

- √ User selects "MCU\_VCC" to "EXT" using jumper switch on the top of GENSYS52 POD board.
- $\checkmark$  Refer to the Brief Manual of GENTOS (BM-GENTOS) in details information.

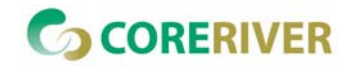

#### **5. Compiler & Assembler (1 of 4)**

- ♦ ◆ How to support In-line assembly programming in gencc?
	- $\checkmark$  Refer to the Application Note #007 (AN007) for detailed information.
- ◆ Can I get the guideline for assembly programming?
	- $\checkmark$  Refer to the Application Note #011 (AN011) for detailed information.
- How to reduce the code size in gencc?
	- $\checkmark$  Refer to the Application Note #006 (AN06) for detailed information.
- ♦ What does mean "Unreachable Code" warning when compiling?
	- $\checkmark$  The control flow of the program can be changed by dummy or redundant codes.
	- $\checkmark$  These codes don't be executed after compiling.
	- $\checkmark$  But, this warning has no effect on the correct execution.
- ♦ If the ISRs (Interrupt Service Routines) are not included in the main routine file, is any program?
	- $\checkmark$  The ISRs and main routines shout be existed in the same file.
	- $\checkmark$  If not, the ISRs don't be called and don't work correctly.
- ♦ How to create a new library file?
	- $\checkmark$  Refer to the Application Note #003 (AN003) for detailed information.

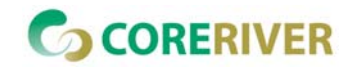

## **5. Compiler & Assembler (2 of 4)**

- ♦ I want to use other compiler such as KEIL in GENTOS or CoreRiver MCU.
	- $\checkmark$  The hexa file generated by other compiler can be executed in GENTOS (Emulation) or CoreRiver MCU.
	- $\checkmark$  But, because the other compiler cannot support the debug information which is recognized in GENTOS, the debugger doesn't work.
	- $\checkmark$  GENTOS supports just run and stop operation (Emulation) in this case.
	- $\checkmark$  We recommend gencc because it can only support fully the functions of all analog part of CoreRiver MCU such as ADC.
- ◆ How is the quality of gencc if compared with KEIL compiler?
	- $\checkmark$  The code size of gencc is larger than that of KEIL compiler. ( $\pm$  10 ~ 30% on average)
	- $\checkmark$  Refer to the Application Note #006 (AN06) to reduce the code size with gencc.

♦ Why the code size is increased in an ISR (Interrupt Service Routine) after the ISR calls a function?

- $\checkmark$  The ISR with no function call and using non-zero bank registers doesn't save that bank.
- $\checkmark$  But, if the ISR with function call which uses some other bank, that bank is saved entirely.
- ♦ ◆ Is there any guideline to convert C source file of KEIL compiler to that of gencc?
	- $\checkmark$  We are preparing the guideline to convert C source file.
	- $\checkmark$  We will release it as soon as possible.
- ♦ Does gencc support floating-point?
	- $\checkmark$  Yes, gencc supports only IEEE single precision (4 bytes) floating-point numbers, not double precision.
	- $\checkmark$  The floating-point routines are derived from "float.h" header file. (c:\gentos\include)

#### *Application Note* [16]

### **5. Compiler & Assembler (3 of 4)**

- ♦ ◆ How can I see the assembly code created by gencc?
	- $\checkmark$  User can see the assembly code file from " $\texttt{source\_file\_name}$ .asm" or " $\texttt{source\_file\_name}$ .lst" in the current workspace directory.

If the source file is larger than 62KB code size in MiDAS2.0 Family, can gencc compile it?

- $\checkmark$  The gencc can compile the source file with larger than 62KB code size.
- $\checkmark$  But, it cannot work in real MCU chip (MiDAS2.0 Family).
- $\checkmark$  You have to optimize you program (code).
- How to use the bit addressable memory at C programming?
	- $\checkmark$  When a variable is declared as a "bit", it is allocated into the bit addressable memory. ex) bit test bit;
	- $\checkmark$  At this case, register bank 1, 2, and 3 is not used. (variables not allocated)
	- $\checkmark$  To use the register bank 1, 2, and 3, user may use for ISR with register bank or assigning the variables to absolute address ( $0x08 \sim 0x1F$ ). Refer to Next Slide.

#### ◆ Is there any limitation of ROM size when compiling?  $\checkmark$  The limitation in compiling is the same as that of respective device. ● MiDAS1.0 Family : 8KB ◆ MiDAS1.1 Family : 4KB ● MiDAS2.0 Family : 62KB

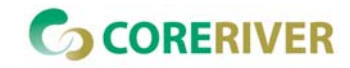

### **5. Compiler & Assembler (4 of 4)**

- ♦ How to write a time-critical ISR (interrupt service routine) in C programming?
	- $\checkmark$  To reduce backup process between function call, user may use the keyword "\_naked" and the attribute "using".
	- $\checkmark$  The keyword "\_naked" prevents the compiler from generating prologue and epilogue code for that function.
	- $\checkmark$  With the attribute "using" user can assign the dedicated register bank for each interrupt priority level. Refer to below example.

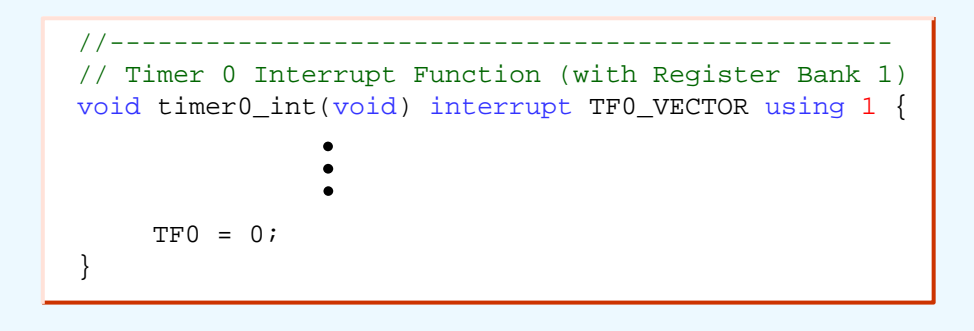

How to assign the variables to an absolute address in C programming?

- $\checkmark$  User may use the key word "at RAM\_address" to assign.
	- ex) unsigned char at 0x20 test\_byte;

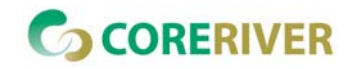

## **6. ROM Writer (1 of 1)**

♦ Which ROM writer (or programmer) does support CoreRiver MCU?  $\checkmark$  Hi-Lo Systems : ALL-100, ALL-11P3 , GANG-08  $\rightarrow$  MiDAS1.0/1.1 Family  $\checkmark$  ADVANTECH  $\pm$  LABTOOL-48XP  $\rightarrow$  MiDAS1.0/1.1 Family  $\checkmark$  TOPMAX : EETools  $\to$  $\rightarrow$  MiDAS1.0 Family  $\checkmark$  CoreRiver  $\therefore$  GenWriter 0.2  $\rightarrow$  MiDAS1.0 Family (28 pins), and MiDAS1.1 Family (Refer to Brief Manual of GenWriter (BM-GENWRITER\_V02).) GenWriter 2.0 Æ MiDAS1.1 Family  $\checkmark$  Other ROM writers (or programmers) are registering the CoreRiver MCU now.

 $\checkmark$  User can download the recent program at each company's download center.

What file is used to program ROM of MCU?

- $\checkmark$  The file format is Intel hexa file (\*.hex).
- 9 User uses the " **Workspace\_Name.hex** " in the current workspace directory.
- $\checkmark$  If user uses the EETools programmer equipment of TOPMAX, must check the extension "\*.hex".

◆ Is there any method for ISP (In-System Programming) in MiDAS1.1 Family?

- $\checkmark$  Refer to the Application Note #013 (AN-013) for MiDAS1.1 Family.
- ◆ How to protect the user program (code)?
	- $\checkmark$  Check the "Lock" option in programming.

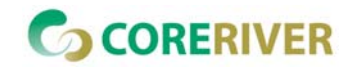

#### **7. Others**

- ♦ The List of the Application Notes
	- 9 AN001\_VXX: [**MiDAS1.0/1.1**] Using UART RXD pin as External Interrupt
	- 9 AN002\_VXX: [**MiDAS1.0/1.1**] Driving LEDs (Light Emitting Diodes) in MiDAS
	- 9 AN003\_VXX: [**GENTOS**] Creating Library Archives in GENTOS
	- 9 AN004\_VXX: [**MiDAS1.0**] Guideline for Oscillator Configuration & Crystal Usage
	- 9 AN005\_VXX: [**MiDAS**] Technical Terms about CoreRiver MCU
	- **√ AN006-VXX : [GENTOS**] How to Reduce the Code Size using CoreRiver Compiler (gencc)
	- 9 AN007-VXX : [**GENTOS**] In-line Assembly Programming using CoreRiver Compiler (gencc)
	- 9 AN008-VXX : [**Total**] FAQs (Frequently Asked Questions)
	- 9 AN009-VXX : [**MiDAS1.0/1.1/2.0**] How to Use WDT (Watchdog Timer)
	- 9 AN010-VXX : [**MiDAS1.0/1.1/2.0**] Power Management : 3 Modes
	- 9 AN011-VXX : [**GENTOS**] Guideline for Assembly Programming
	- 9 AN012-VXX : [**MiDAS2.0**] How to Use IAP (In-Application Programming)
	- 9 AN013-VXX : [**MiDAS1.1**] How to Use ISP Configuration for User System
	- 9 AN014-VXX : [**MiDAS1.0**] Training Guide for Lab. With GENTOS (GENSYS52)
	- 9 AN015-VXX : [**MiDAS2.0**] How to Use ISP with GenICE52

 $\checkmark$  User can get these documents (.pdf) from download center of CoreRiver homepage (www.coreriver.com).

 $\checkmark$  We support the more Application Note as soon as possible.

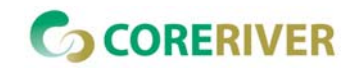

#### **7. Others**

#### ♦ The List of the Brief Manuals

- $\checkmark$  BM-GC80C520-VXX : Brief Manual of MiDAS1.0 Family
- $\checkmark$  BM-GC80C510-VXX : Brief Manual of MiDAS1.1 Family
- $\checkmark$  BM-GC80C590-VXX : Brief Manual of MiDAS2.0 Family
- $\checkmark$  BM-GENTOS-VXX : Brief Manual of GENTOS (GENTOS Program & GENSYS52 MDS Equipment)
- 9 BM-GENWRITER\_V02-VXX : Brief Manual of GenWriter(GenWriter V0.2 Board & GenWriter I/II Program)
- $\checkmark$  RM-HFRA-VXX : Brief Manual of HERA K2.1 Application Board (for MiDAS1.0 Family)
- √ BM-HERA JR V1-VXX : Brief Manual of HERA Jr. V1.0 Application Board (for MiDAS1.1 Family)

#### ♦ The List of the Full Manuals

- $\checkmark$  FM-GC80C520-VXX : Full Manual of MiDAS1.0 Family
- $\checkmark$  FM-GC80C510-VXX : Full Manual of MiDAS1.1 Family
- $\checkmark$  FM-GC80C590-VXX : Full Manual of MiDAS2.0 Family
- $\checkmark$  FM-GENTOS-VXX : Full Manual of GENTOS (GENTOS Program & GENSYS52 MDS Equipment)

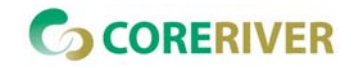

#### *Application Note* [21]